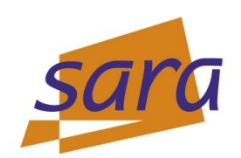

# **Valgrind**

## **Jeroen Engelberts - [jeroene@sara.nl](mailto:jeroene@sara.nl) Consultant Supercomputing**

HPC Europa TAM 2012 – Tutorial – Valgrind 27 June 2012 1

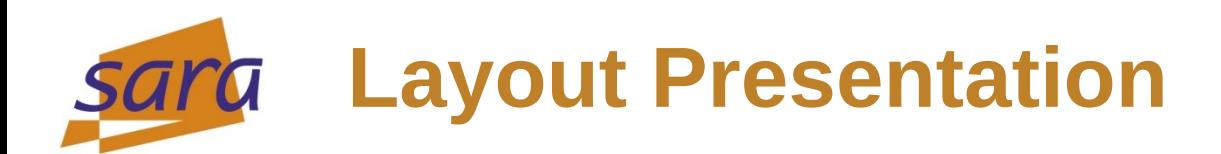

What is Valgrind? Why Should I Use Valgrind Difference Valgrind And GDB Some Examples

Questions & Answers

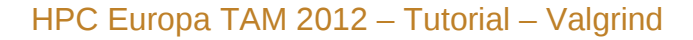

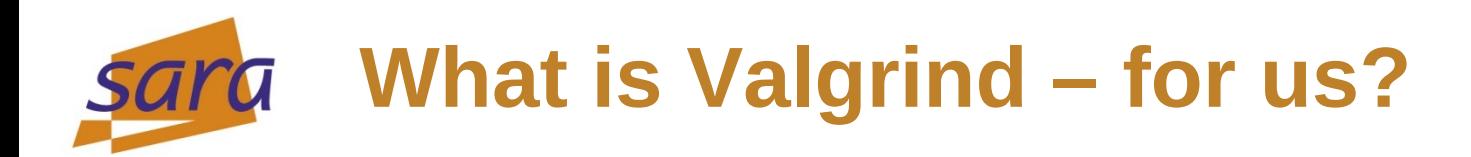

Valgrind is a "program-execution monitoring framework"

- Valgrind comes with many tools, the tool you will use most often is the *memcheck* tool
- Memcheck will detect and report the following types of memory errors:
	- Use of uninitialized memory
	- Reading/writing to memory after it has been freed
	- Reading/writing off the end of malloc'd blocks
	- Reading/writing inappropriate areas on the stack
	- Overlapping src and dest pointers in memcpy() and related functions.
	- others

# **What is Valgrind – historically?**

- Valgrind is the gate to Valhalla, realm for those fallen in combat
- This realm is ruled by Odin, or Wodan
- Why is this important? On a day like today, Wednesday?

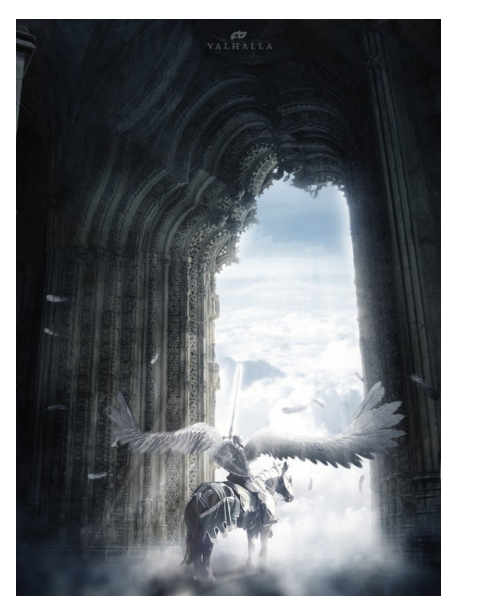

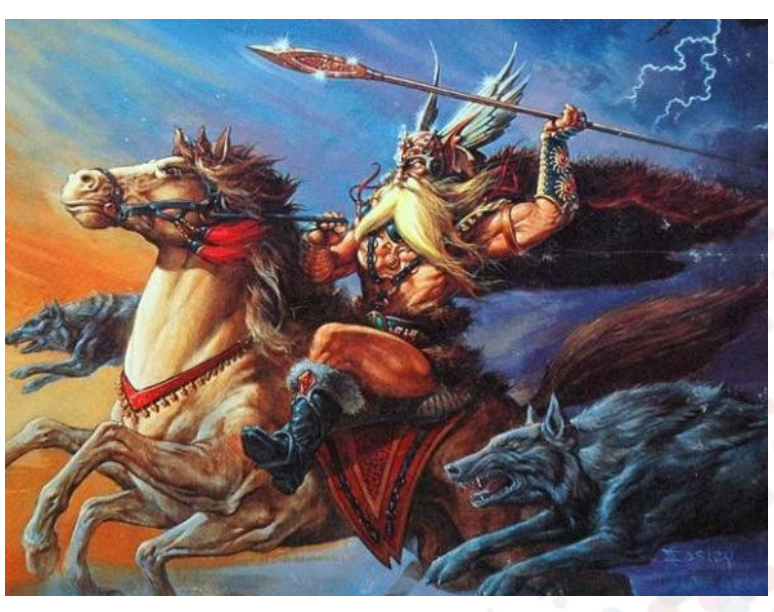

In English (and Dutch), we still honour four Germanic Gods Tiwaz, Wodan, Thor and Frigg have their own day of the week I think it's apt to discuss Wodan's portal on his "own" day :-)

HPC Europa TAM  $2012 -$  Tutorial – Valgrind

# **Why should I use Valgrind?**

- Valgrind will tell you about tough to find bugs early!
- Valgrind is very thorough.
	- You may be tempted to think that Valgrind is too picky, since your program may seem to work even when valgrind complains. It is the author's experience that fixing *ALL* Valgrind complaints will save you time in the long run.
	- Is there a downside to using Valgrind?
		- Valgrind is kind-of like a virtual x86 interpreter. So your program will run 10 to 30 times slower than normal.

# **Difference Valgrind and GDB**

What is the difference between Valgrind and GDB?

- GDB is a debugger, Valgrind is a memory checker (among other things).
- Valgrind won't let you step interactively through a program.
- GDB doesn't check for use of uninitialized values, or over/underflowing dynamic memory.
- Both GDB and Valgrind will show you the line number of a segfault
- Valgrind often shows the cause of a segfault, too
- Often bugs are found and fixed faster using Valgrind than GDB

# **Valgrind produces too much output**

- Often Valgrind produces so much output that the important sections disappear off the top of the terminal. Here are three suggestions to cope:
	- Use Shift-PageUp and Shift-PageDown to scroll up and down.
	- If you are using xterm, enable the scrollbar by clicking Ctrl-Middle mouse button and select "Enable Scrollbar". Use the middle mouse button to select the ScrollBar.
	- Re-direct the output to a file, and view the file with **less valgrind ... > out 2>&1**

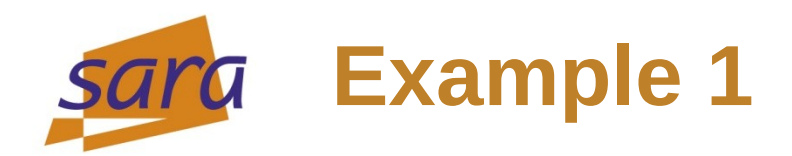

### A small program with two problems:

### ainclude

#### void f(void)

 $int* x = **malloc**(10 * sizeof(int));$  $x[10] = 0;$ 

#### int main(void)

 $f()$ ; return 0;

 $1,1$ 

All

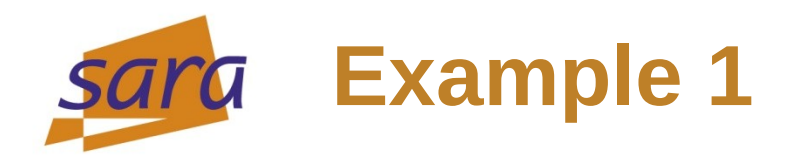

# Compilation, no errors – Valgrind finds both problems:<br>valgrind-tut \$ gcc -00 -g -Wall -0 a.x a.c

```
valgrind-tut $ valgrind ./a.x
==13754== Memcheck, a memory error detector
==13754== Copyright (C) 2002-2011, and GNU GPL'd, by Julian Seward et al.
==13754== Using Valgrind-3.7.0 and LibVEX; rerun with -h for copyright info
=13754 == Command: ./a.x
==13754====13754== Invalid write of size 4
==13754==at 0x80483FF: f(a,c:6)by 0x8048411: main (a.c:11)==13754====13754== Address 0x41f1050 is 0 bytes after a block of size 40 alloc'd
= 13754 =at 0x402BE68: malloc (in /usr/lib/valgrind/vgpreload memcheck-x86-linux.so)
==13754==by 0x80483F5: f (a.c:5)
            by 0x8048411: main (a.c:11)
==13754 ====13754====13754====13754== HEAP SUMMARY:
             in use at exit: 40 bytes in 1 blocks
==13754 ==total heap usage: 1 allocs, 0 frees, 40 bytes allocated
==13754====13754====13754== LEAK SUMMARY:
==13754 ==definitely lost: 40 bytes in 1 blocks
==13754==indirectly lost: 0 bytes in 0 blocks
              possibly lost: 0 bytes in 0 blocks
==13754==still reachable: 0 bytes in 0 blocks
==13754==suppressed: 0 bytes in 0 blocks
==13754====13754== Rerun with --leak-check=full to see details of leaked memory
==13754====13754== For counts of detected and suppressed errors, rerun with: -v
==13754== ERROR SUMMARY: 1 errors from 1 contexts (suppressed: 0 from 0)
valgrind-tut $
```
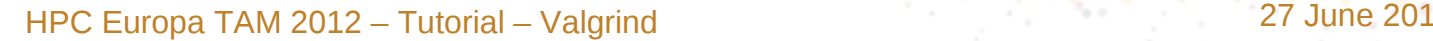

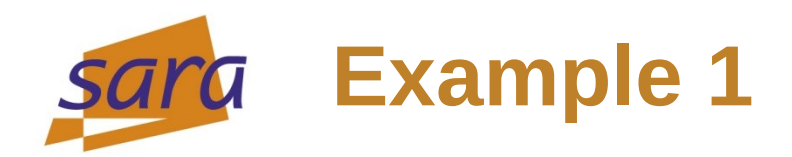

## OK, let's fix both problems:

winclude

void f(void)

 $int* x = **malloc**(11 * **size**of(int));$  $x[10] = 0;$ <br>free(x);

int <mark>main(</mark>void)

 $f()$ ; return 0;

 $1,1$ 

All

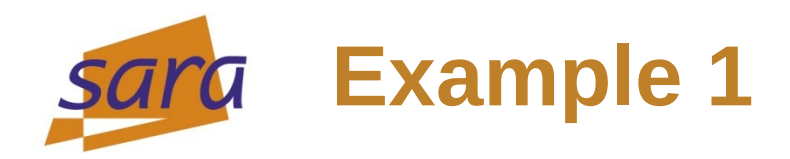

# **Problems solved!** – Valgrind is happy :-)

valgrind-tut \$ valgrind ./a.x  $==13826==$  Memcheck, a memory error detector  $=13826 ==$  Copyright (C) 2002-2011, and GNU GPL'd, by Julian Seward et al. ==13826== Using Valgrind-3.7.0 and LibVEX; rerun with -h for copyright info  $=13826 ==$  Command: ./a.x  $==13826==$  $==13826==$  $==13826==$  HEAP SUMMARY: in use at exit: 0 bytes in 0 blocks  $==13826 ==$ total heap usage: 1 allocs, 1 frees, 44 bytes allocated  $==13826 ==$  $==13826 ==$  $=13826 ==$  All heap blocks were freed  $-$  no leaks are possible  $==13826==$  $==13826==$  For counts of detected and suppressed errors, rerun with: -v ==13826== ERROR SUMMARY: 0 errors from 0 contexts (suppressed: 0 from 0)  $valgrind-tut$ \$

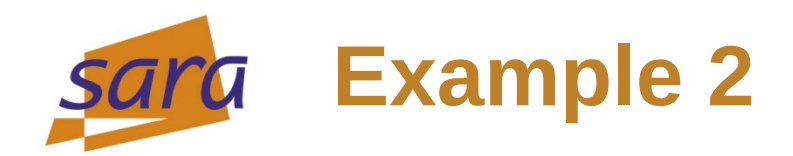

Again a program with two problems. Do you see them?

```
minclude
int main()
       int **ia:
       int ix1, ix2;
       ia = malloc(20 * sizeof(int*));
       for( ix1 = 0; ix1 < 20; ix1++)
               ia[ix1] = malloc( 10 * sizeof(int) );
       for( ix1 = 0; ix1 < 10; ix1++ )
               for( ix2 = 0; ix2 < 20; ix2++ )
                       ia[ix1][ix2] = 10;return 0;
"index.c" 14L, 270C
                                                                                                        1,1
```
HPC Europa TAM 2012 – Tutorial – Valgrind 27 June 2012

All

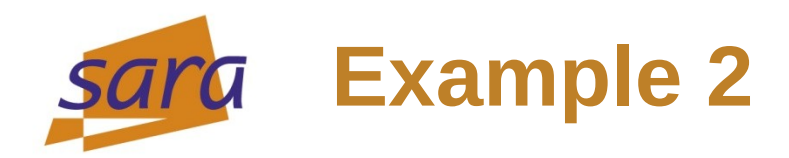

### Our compiler doesn't, but Valgrind sees them both:

```
valgrind-tut $ gcc -00 -g -Wall -o index.x index.c
valgrind-tut $ valgrind ./index.x
=14063 == Memcheck, a memory error detector
==14063== Copyright (C) 2002-2011, and GNU GPL'd, by Julian Seward et al.
==14063== Using Valgrind-3.7.0 and LibVEX; rerun with -h for copyright info
==14063== Command: ./index.x
==14063===14063 == Invalid write of size 4
            at 0x8048459: main (index.c:12)
==14063 ====14063== Address 0x41f10d0 is 0 bytes after a block of size 40 alloc'd
            at 0x402BE68: malloc (in /usr/lib/valgrind/vgpreload memcheck-x86-linux.so)
==14063===14063 ==by 0x8048420: main (index.c:9)
==14063====14063====14063 == HEAP SUMMARY:
==14063 ==in use at exit: 880 bytes in 21 blocks
           total heap usage: 21 allocs, 0 frees, 880 bytes allocated
==14063====14063====14063== LEAK SUMMARY:
=14063 ==definitely lost: 80 bytes in 1 blocks
            indirectly lost: 800 bytes in 20 blocks
==14063===14063=possibly lost: 0 bytes in 0 blocks
==14063==still reachable: 0 bytes in 0 blocks
                 suppressed: 0 bytes in 0 blocks
==14063====14063== Rerun with --leak-check=full to see details of leaked memory
==14063====14063== For counts of detected and suppressed errors, rerun with: -v
==14063== ERROR SUMMARY: 100 errors from 1 contexts (suppressed: 0 from 0)
valgrind-tut$
```
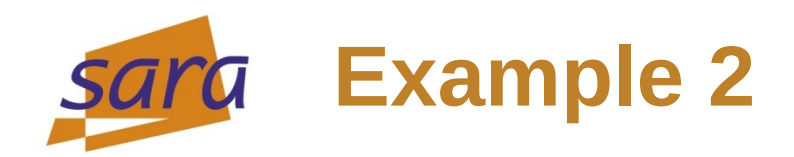

### Plugged in both solutions – will this do?

#### ainclude int main() int \*\*ia: int ix1, ix2; ia = malloc( $20 * sizeof(int*)$ ); for(  $ix1 = 0$ ;  $ix1 < 20$ ;  $ix1++$  )  $ia[ix1] = malloc( 10 * sizeof(int) )$ ; for(  $ix1 = 0$ ;  $ix1 < 20$ ;  $ix1++$  ) // solution 1: loop lengths ix1 and ix2 swapped for(  $ix2 = 0$ ;  $ix2 < 10$ ;  $ix2++$  )  $ia[ix1][ix2] = 10;$  $free(ia);$ return 0;

All

 $1,1$ 

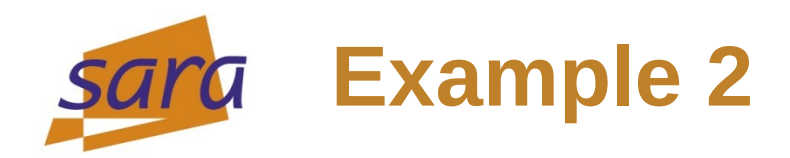

### The severed head of Mímir tells us there is still something wrong...

valgrind-tut \$ gcc -00 -g -Wall -o index.x index.c valgrind-tut \$ valgrind ./index.x  $=14170 ==$  Memcheck, a memory error detector  $==14170==$  Copyright (C) 2002-2011, and GNU GPL'd, by Julian Seward et al. ==14170== Using Valgrind-3.7.0 and LibVEX; rerun with -h for copyright info  $=14170 ==$  Command: ./index.x  $==14170==$  $==14170==$  $==14170 == HEAP SUMMARY$ : in use at exit: 800 bytes in 20 blocks  $==14170==$ total heap usage: 21 allocs, 1 frees, 880 bytes allocated  $==14170==$  $=14170=$  $==14170==$  LEAK SUMMARY:  $==14170 ==$ definitely lost: 800 bytes in 20 blocks  $==14170==$ indirectly lost: 0 bytes in 0 blocks possibly lost: 0 bytes in 0 blocks  $==14170 ==$ still reachable: 0 bytes in 0 blocks  $==14170==$ suppressed: 0 bytes in 0 blocks  $==14170 ==$ ==14170== Rerun with --leak-check=full to see details of leaked memory  $==14170==$  $==14170==$  For counts of detected and suppressed errors, rerun with: -v ==14170== ERROR SUMMARY: 0 errors from 0 contexts (suppressed: 0 from 0)  $value$  valgrind-tut \$

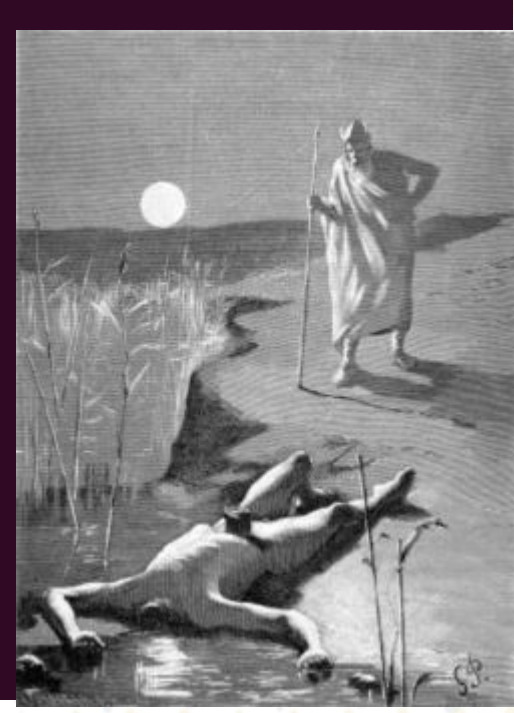

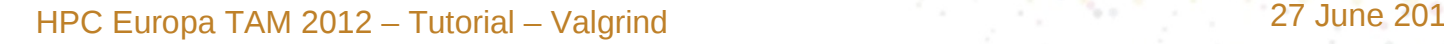

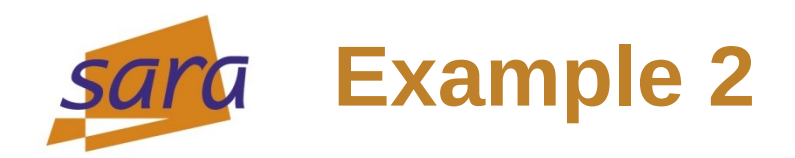

## OK, let's fix the third problem:

```
winclude
int main()
       int **ia:
       int ix1, ix2;
       ia = \text{malloc}(20 * sizeof(int*) );
        for( ix1 = 0; ix1 < 20; ix1++ )
                ia[ix1] = malloc( 10 * sizeof(int) );
        for( ix1 = 0; ix1 < 20; ix1++ )
                                                  // solution 1: loop lengths ix1 and ix2 swapped
                for( ix2 = 0; ix2 < 10; ix2++ )
                        ia[ix1][ix2] = 10;for( ix1 = 0; ix1 < 20; ix1++ )
                free(ia[ix1]);\frac{1}{2} solution 2: free the memory allocated for ia
        free(ia);return 0;
```
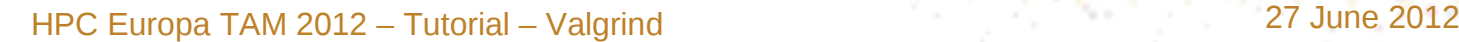

All

 $1,1$ 

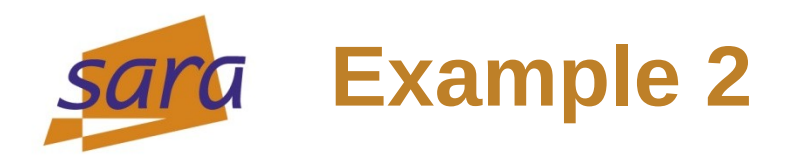

## **Cur program is free of leaks and indices out of bounds!**<br>valgrind-tut \$ gcc -00 -g -Wall -o index.x index.c

valgrind-tut \$ valgrind ./index.x  $==14308==$  Memcheck, a memory error detector  $=$  14308== Copyright (C) 2002-2011, and GNU GPL'd, by Julian Seward et al. ==14308== Using Valgrind-3.7.0 and LibVEX; rerun with -h for copyright info  $==14308==$  Command: ./index.x  $==14308==$  $==14308==$  $==14308==$  HEAP SUMMARY: in use at exit: 0 bytes in 0 blocks  $==14308==$ total heap usage: 21 allocs, 21 frees, 880 bytes allocated  $==14308==$  $==14308==$  $=14308 ==$  All heap blocks were freed  $-$  no leaks are possible  $==14308==$ ==14308== For counts of detected and suppressed errors, rerun with: -v ==14308== ERROR SUMMARY: 0 errors from 0 contexts (suppressed: 0 from 0)  $valgrind-tut$ \$

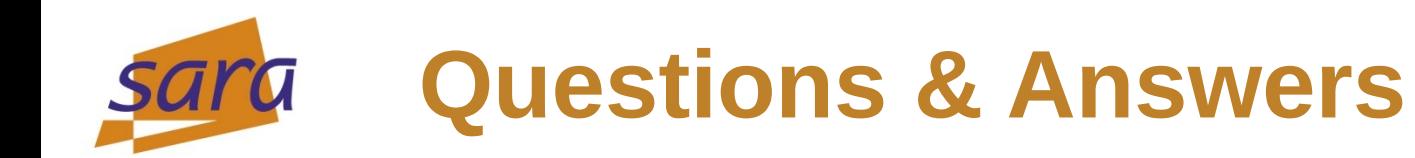

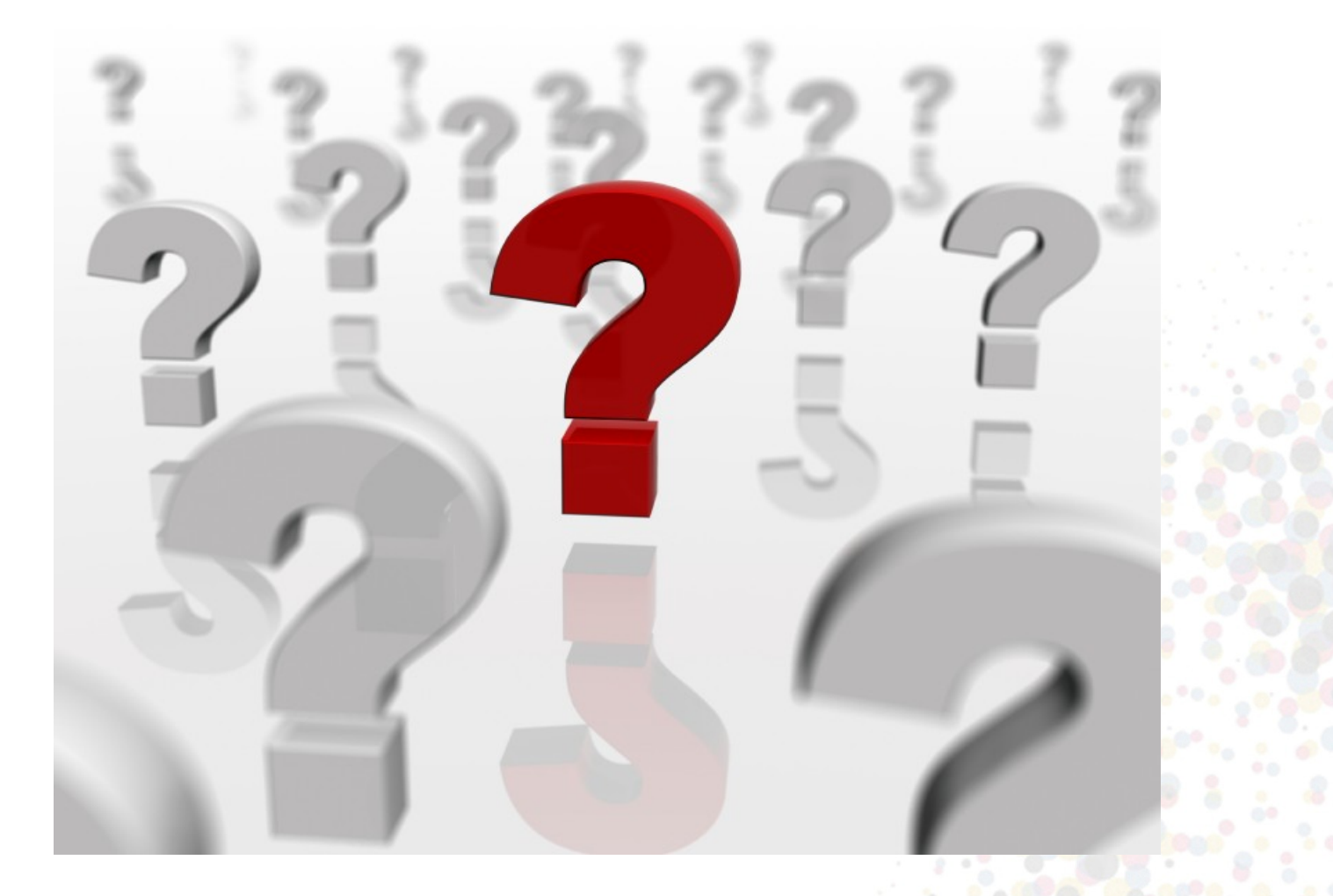